## **Requesting page approvals**

You can ask a user to review and approve pages for color accuracy.

**Requirements:** Before the user is asked to approve color, a color target must be assigned.

- 1. Log on to Prepress Portal, and open the job that contains the pages you want the user to review.
- 2. From the **Page** list, select the pages that you want reviewed.
- 3. Click **Request Approval**.
- 4. Select the user who you want to review the pages.
- 5. Next to the user's name, select **Approve Color**.

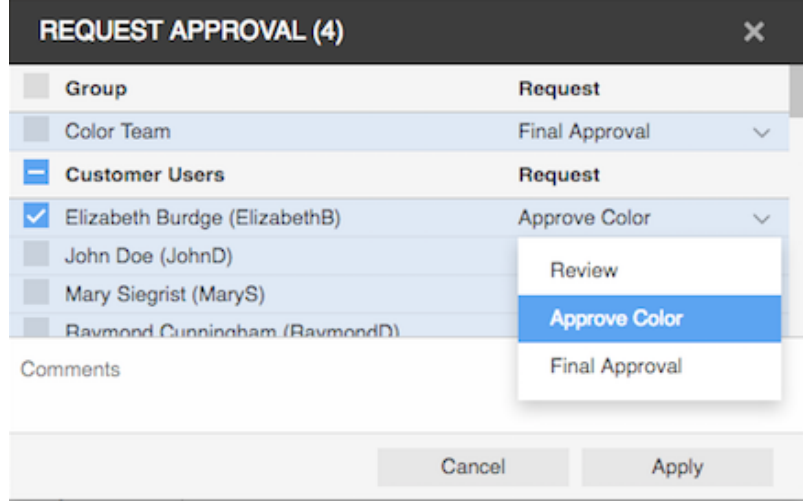

## 6. Click **Apply**.

7. (Optional) (For InSite Prepress Portal 9.1 and up) If you want to request an approval of the page content too to the same user, in order to make the **Approve Color + Content** button available in Smart Review, repeat steps 2-6, but select **Final Approval** at step 5.